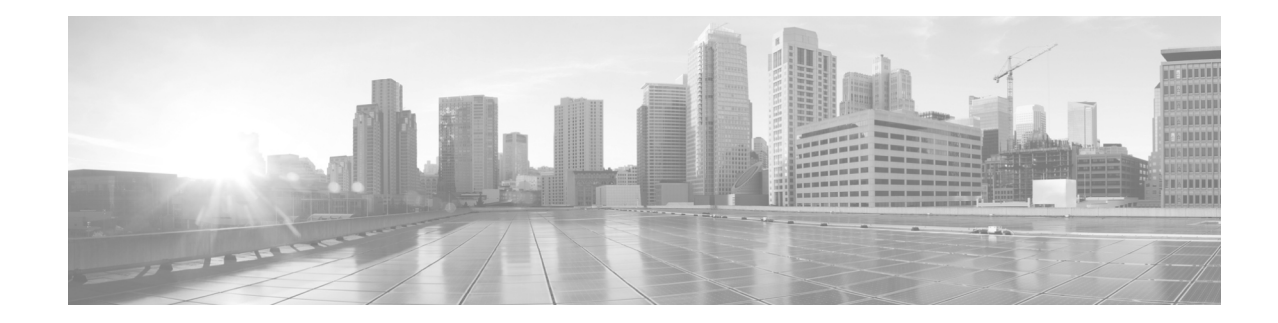

# **Understanding Regular Expressions, Special Characters, and Patterns**

This appendix describes the regular expressions, special or wildcard characters, and patterns that can be used with filters to search through command output. The filter commands are described in the Filtering show Command Output.

## **Contents**

- **•** [Regular Expressions, page 139](#page-0-0)
- [Special Characters, page 140](#page-1-0)
- **•** [Character Pattern Ranges, page 140](#page-1-1)
- **•** [Multiple-Character Patterns, page 141](#page-2-0)
- **•** [Complex Regular Expressions Using Multipliers, page 141](#page-2-1)
- **•** [Pattern Alternation, page 142](#page-3-0)
- **•** [Anchor Characters, page 142](#page-3-1)
- **•** [Underscore Wildcard, page 142](#page-3-2)
- [Parentheses Used for Pattern Recall, page 143](#page-4-0)

### <span id="page-0-0"></span>**Regular Expressions**

A regular expression is a pattern (a phrase, number, or more complex pattern).

- **•** Regular expressions are case sensitive and allow for complex matching requirements. Simple regular expressions include entries like Serial, misses, or 138.
- **•** Complex regular expressions include entries like 00210... , ( is ), or [Oo]utput.

A regular expression can be a single-character pattern or multiple-character pattern. It can be a single character that matches the same single character in the command output or multiple characters that match the same multiple characters in the command output. The pattern in the command output is referred to as a string.

The simplest regular expression is a single character that matches the same single character in the command output. Letters (A to Z and a to z), digits (0 to 9), and other keyboard characters (such as ! or ~) can be used as a single-character pattern.

Г

# <span id="page-1-2"></span><span id="page-1-0"></span>**Special Characters**

Certain keyboard characters have special meaning when used in regular expressions. [Table 26](#page-1-2) lists the keyboard characters that have special meaning.

| <b>Character</b> | <b>Special Meaning</b>                                                                                                    |
|------------------|----------------------------------------------------------------------------------------------------|
|                  | Matches any single character, including white space.                                                                          |
| $\ast$           | Matches 0 or more sequences of the pattern.                                                                                   |
| $+$              | Matches 1 or more sequences of the pattern.                                                                                   |
| $\gamma$         | Matches 0 or 1 occurrences of the pattern.                                                                                    |
| $\wedge$         | Matches the beginning of the string.                                                                                          |
| \$               | Matches the end of the string.                                                                                                |
| $_$ (underscore) | Matches a comma (,), left brace $($ }, right brace $($ }), the beginning of the string,<br>the end of the string, or a space. |

*Table 26 Characters with Special Meaning* 

To use these special characters as single-character patterns, remove the special meaning by preceding each character with a double backslash (\\). In the following examples, single-character patterns matching a dollar sign, an underscore, and a plus sign, respectively, are shown.

**\\\$ \\\_ \\+** 

## <span id="page-1-1"></span>**Character Pattern Ranges**

A range of single-character patterns can be used to match command output. To specify a range of single-character patterns, enclose the single-character patterns in square brackets (**[ ]**). Only one of these characters must exist in the string for pattern-matching to succeed. For example, **[aeiou]** matches any one of the five vowels of the lowercase alphabet, while **[abcdABCD]** matches any one of the first four letters of the lowercase or uppercase alphabet.

You can simplify a range of characters by entering only the endpoints of the range separated by a dash (–), as in the following example:

#### **[a–dA–D]**

To add a dash as a single-character pattern in the search range, precede it with a double backslash:

#### $[a-dA-D \N-]$

A bracket (]) can also be included as a single-character pattern in the range:

#### $[a-dA-D\{\{-\}\}]$

Invert the matching of the range by including a caret  $(^{\wedge})$  at the start of the range. The following example matches any letter except the ones listed:

#### **[^a–dqsv]**

The following example matches anything except a right square bracket (]) or the letter d:

**[^\\]d]** 

 $\mathbf I$ 

### <span id="page-2-0"></span>**Multiple-Character Patterns**

Multiple-character regular expressions can be formed by joining letters, digits, and keyboard characters that do not have a special meaning. With multiple-character patterns, order is important. The regular expression **a4%** matches the character **a** followed by a **4** followed by a **%**. If the string does not have a4%, in that order, pattern matching fails.

The multiple-character regular expression **a.** uses the special meaning of the period character to match the letter a followed by any single character. With this example, the strings ab, a!, and a2 are all valid matches for the regular expression.

Put a backslash before the keyboard characters that have special meaning to indicate that the character should be interpreted literally. Remove the special meaning of the period character by putting a backslash in front of it. For example, when the expression **a\\.** is used in the command syntax, only the string a. is matched.

A multiple-character regular expression containing all letters, all digits, all keyboard characters, or a combination of letters, digits, and other keyboard characters is a valid regular expression. For example: **telebit 3107 v32bis**.

# <span id="page-2-2"></span><span id="page-2-1"></span>**Complex Regular Expressions Using Multipliers**

Multipliers can be used to create more complex regular expressions that instruct Cisco IOS XR software to match multiple occurrences of a specified regular expression. [Table 27](#page-2-2) lists the special characters that specify "multiples" of a regular expression.

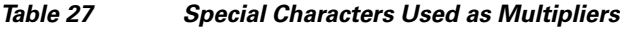

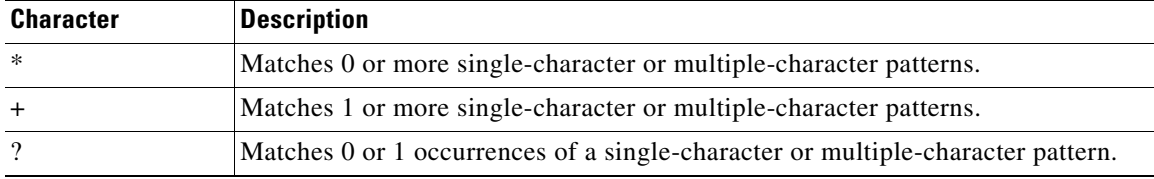

The following example matches any number of occurrences of the letter a, including none:

**a\*** 

The following pattern requires that at least one occurrence of the letter a in the string be matched:

**a+** 

The following pattern matches the string bb or bab:

**ba?b** 

The following string matches any number of asterisks (\*):

**\\\*\***

To use multipliers with multiple-character patterns, enclose the pattern in parentheses. In the following example, the pattern matches any number of the multiple-character string ab:

**(ab)\*** 

As a more complex example, the following pattern matches one or more instances of alphanumeric pairs:

**([A-Za-z][0-9])+**

The order for matches using multipliers  $(*, +, and ?)$  is to put the longest construct first. Nested constructs are matched from outside to inside. Concatenated constructs are matched beginning at the left side of the construct. Thus, the regular expression matches A9b3, but not 9Ab3 because the letters are specified before the numbers.

### <span id="page-3-0"></span>**Pattern Alternation**

Alternation can be used to specify alternative patterns to match against a string. Separate the alternative patterns with a vertical bar (**|**). Only one of the alternatives can match the string. For example, the regular expression **codex|telebit** matches the string codex or the string telebit, but not both codex and telebit.

### <span id="page-3-3"></span><span id="page-3-1"></span>**Anchor Characters**

Anchoring can be used to match a regular expression pattern against the beginning or end of the string. [Table 28](#page-3-3) shows that regular expressions can be anchored to a portion of the string using the special characters.

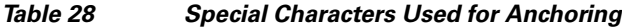

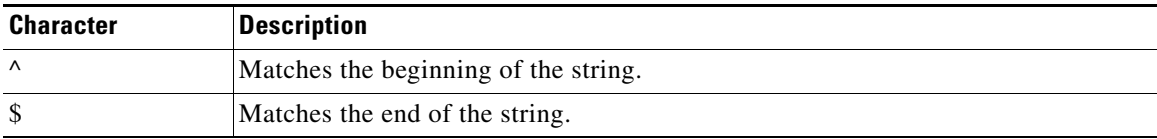

For example, the regular expression **^con** matches any string that starts with con, and **sole\$** matches any string that ends with sole.

In addition to indicating the beginning of a string, the  $\land$  can be used to indicate the logical function "not" when used in a bracketed range. For example, the expression **[^abcd]** indicates a range that matches any single letter, as long as it is not the letters a, b, c, and d.

### <span id="page-3-2"></span>**Underscore Wildcard**

Use the underscore to match the beginning of a string  $(\wedge)$ , the end of a string  $(\hat{\theta})$ , space (), braces ({}), comma (,), and underscore (\_). With the underscore character, you can specify that a pattern exists anywhere in the input string. For example, **\_1300\_** matches any string that has 1300 somewhere in the string and is preceded by or followed by a space, brace, comma, or underscore. Although **\_1300\_** matches the regular expression {1300\_, it does not match the regular expressions 21300 and 13000.

The underscore can replace long regular expression lists. For example, instead of specifying **^1300\$ {1300, ,1300, {1300}**, simply specify **\_1300\_**.

Г

# <span id="page-4-0"></span>**Parentheses Used for Pattern Recall**

Use parentheses with multiple-character regular expressions to multiply the occurrence of a pattern. The Cisco IOS XR software can remember a pattern for use elsewhere in the regular expression.

To create a regular expression that recalls a previous pattern, use parentheses to indicate memory of a specific pattern and a backslash (\\) followed by a digit to reuse the remembered pattern. The digit specifies the occurrence of a parenthesis in the regular expression pattern. When there is more than one remembered pattern in the regular expression, \\1 indicates the first remembered pattern, \\2 indicates the second remembered pattern, and so on.

The following regular expression uses parentheses for recall:

#### **a(.)bc(.)\\1\\2**

This regular expression matches an a followed by any character (call it character number 1), followed by bc followed by any character (character number 2), followed by character number 1 again, followed by character number 2 again. So, the regular expression can match aZbcTZT. The software remembers that character number 1 is Z and character number 2 is T, and then uses Z and T again later in the regular expression.

 **Parentheses Used for Pattern Recall**

**The Second Service** 

**Cisco IOS XR Getting Started Guide for the Cisco XR 12000 Series Router**  $\blacksquare$